## WT-01/WT-02 と CDT-RX-02M の ID 登録方法について

送信機 WT-01/WT-02 を CDT-RX-02M に ID 登録する場合、以下の手順にて ID 登録を行います。

1. CDP-RX-02M の配線追加

CDT-RX-02M の SET 端子および M1 端子に以下のような接続がない場合、SW、LED を追加します。

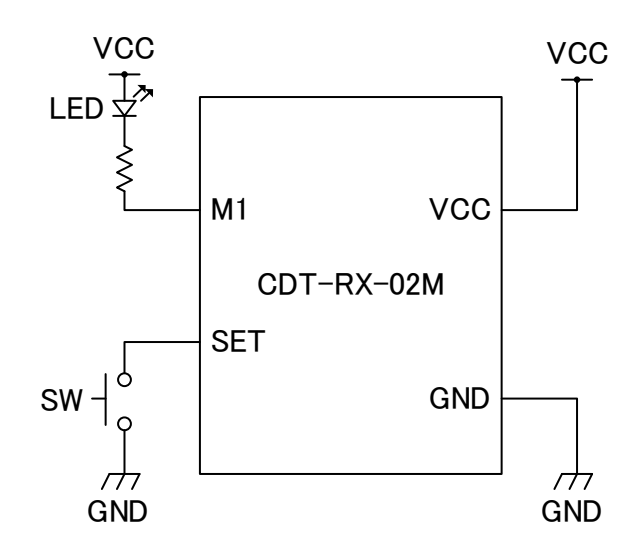

2. 周波数チャネルの確認

CDT-RX-02M の周波数チャネルの設定を 1CH (DIP1,DIP2 共に OFF)にします。

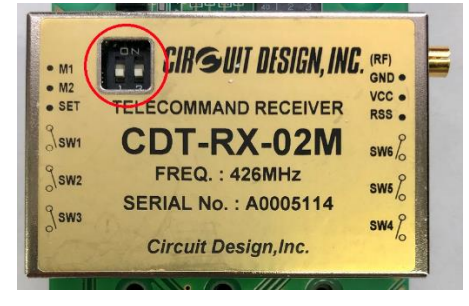

3. CDT-RX-02M の電源投入

CDT-RX-02M に DC 3~12V を印加します。

4. CDT-RX-02M の ID 登録

CDT-RX-02M の SET 端子を GND に接続(SW を ON)します。

5. WT-01/WT-02 送信 送信機のいずれかのボタンを押します。

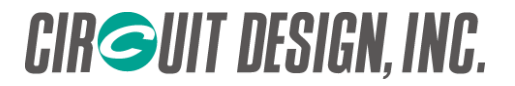

- 6. CDT-RX-02M の LED 確認 CDT-RX-02M の LED が 2 秒間点灯(M1 端子が Low)すれば正常に登録が完了しています。
- 7. 動作確認

WT-01 または WT-02 のボタンを押し、CDT-RX-02M が正常動作するか確認します。

## 注意点

- 1. CDT-RX-02M の登録可能な ID 数は 100 です。
- 2. ID 登録作業後は SET 端子をオープンにし、電源を再投入してください。